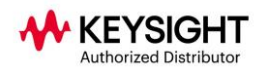

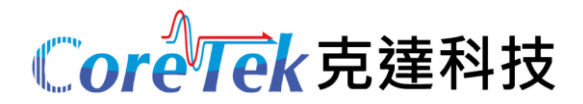

# **3458A 中文簡易操作指南**

FROM KEYSIGHT

## **SUMMARY**

3458A 一款 8 位半半萬用表, 功能比較豐富。相比其他的萬用表來說, 其操作按鍵佈局也比 較特別,有很多的隱藏按鍵您可能找不到,通過這篇文章,希望可以幫助您快速地使用這台儀 器。

## **Description**

首先,我們來瞭解下面板按鍵的佈局。

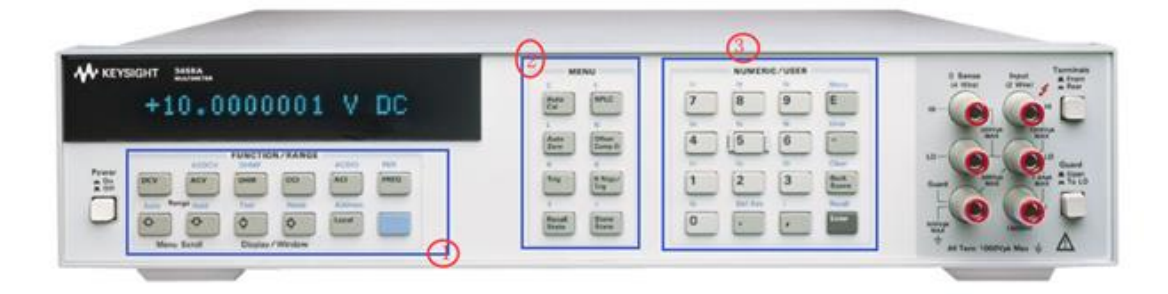

上圖中的按鍵分為 3 個板塊,分別對應圖中標注的 1, 2, 3 號區域。

- 1) 測試功能按鍵
- 2) 系統功能表鍵與隱藏的功能按鍵
- 3) 數位鍵以及使用者按鍵

我們分別來看下每個區域按鍵的操作方法和用途:

**1. 測試功能鍵**

第一功能鍵

這些功能鍵與普通萬用表類似,按鍵上的字元標注代表了這個按鍵的功能,如 ACV 表 示的是交流電壓測試。

1) 第二功能鍵

而 ACV 按鍵上方的 ACDCV,則表示這個按鍵具有第二功能鍵,怎麼進入呢?

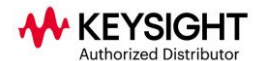

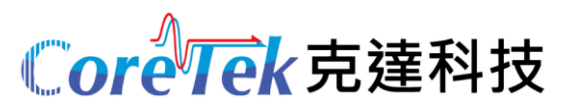

需要通過1號按鍵區域右下角的藍色按鍵,有的儀器也會把這個按鍵標注為"Shift" 鍵,我們稱之為切換鍵,後面我會用 Shift 表示這個切換鍵。 這個按鍵作用很大,很多 隱藏鍵都需要通過這個按鍵來協助。

操作方法:先按一次藍色鍵,再按第一功能鍵,然後就進入了第二功能鍵的介面了。

2) 測試功能鍵的詳細描述

請參考如下的表格, 在表格中, 只有測試功能 AC+DC 不常見, 表示交流上疊加的直 流成本也會被測試,測試結果是等於 √AC<sup>2</sup> + DC<sup>2</sup>。

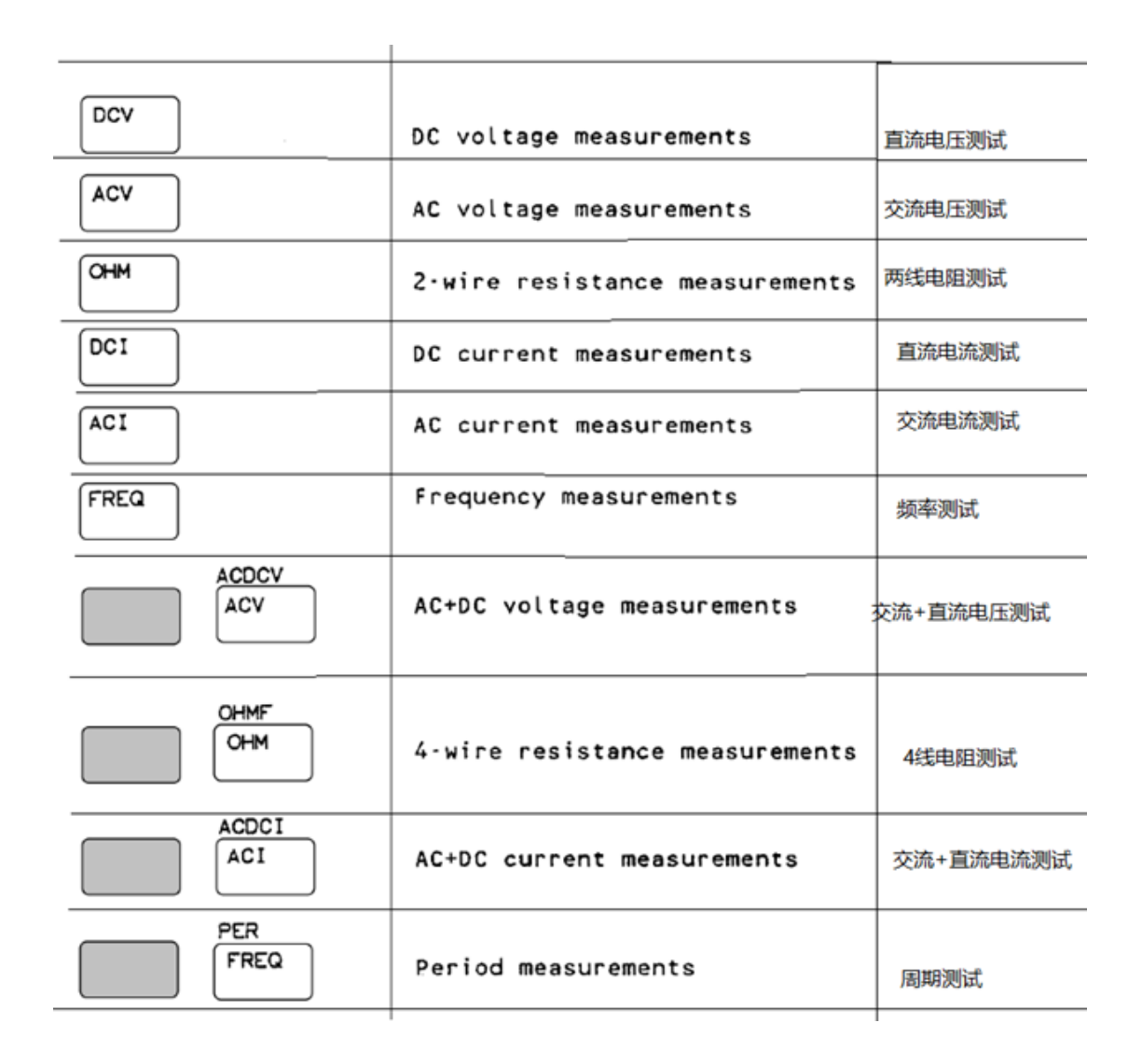

3) 四個方向鍵

第一個向上的箭頭是設置較大的量程,這個按鍵對應的第二功能鍵是 Auto,即自動量程, 別忘了先按藍色按鍵,再按這個按鍵。

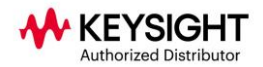

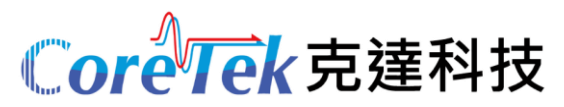

第二個向下的箭頭是設置較小的量程,這個按鍵對應的第二功能鍵 Hold ,表示固定量 程。

第三與第四個左右箭頭,沒有直接的意義。與藍色鍵結合表示:

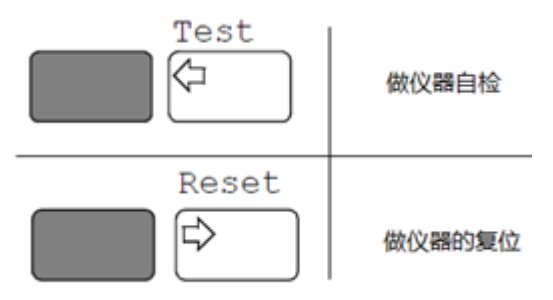

4) Local 按鍵

第一功能鍵表示把儀器從遠端狀態,切換至本地 Local 模式。儀器若在本地模式,按此 鍵,沒有任何改變。

第二功能鍵是用於查看儀器設置的 GPIB 位址資訊, 只能查看不能修改。

操作方法:Shift>Local

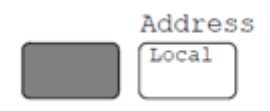

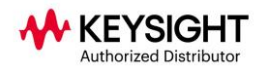

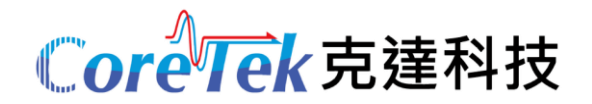

## **2. 系統功能表鍵與隱藏的功能按鍵**

1) 第一功能鍵的詳細描述

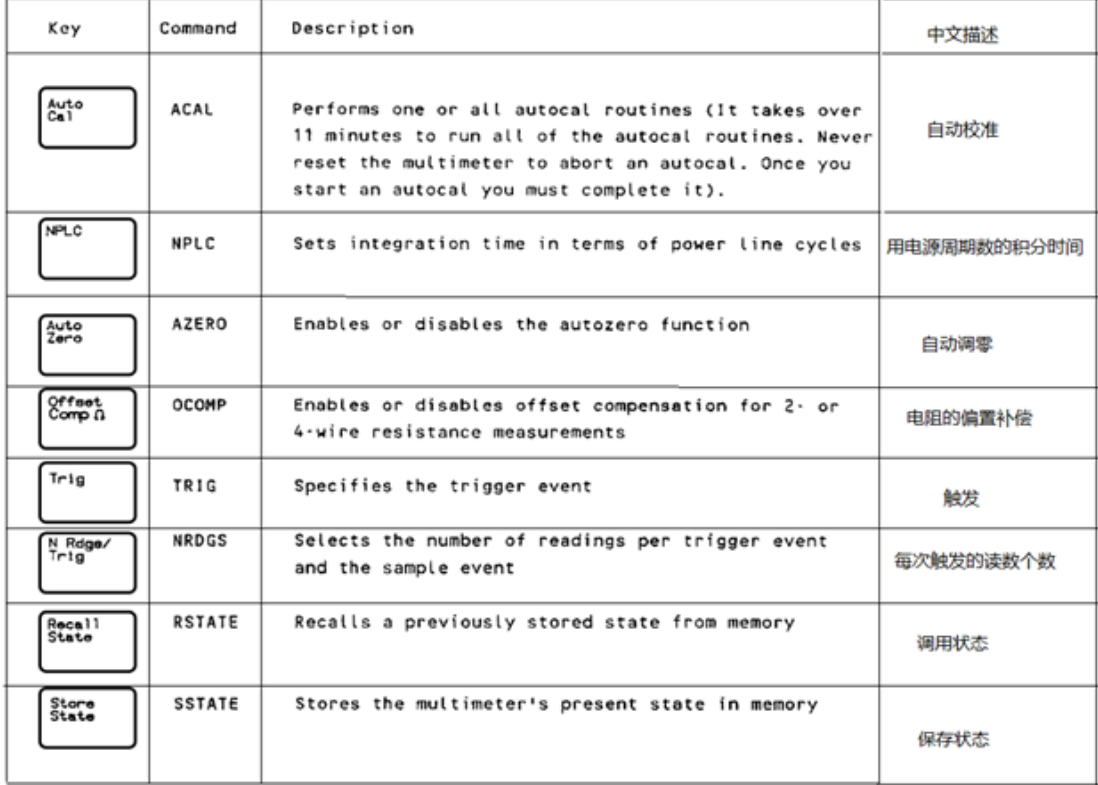

2) 第一功能按鍵的操作方法和說明

Auto Cal 操作方法: AutoCal>向下箭頭↓ Enter(確認按鍵, 位於 3 號鍵區域的 右下角)

選項有:DCV(只做直流電壓校準),AC(交流測試校準)OHMS(電阻校

準),ALL(所有參數做校準,校準時間略長)。

Auto Cal 表示測試前的校準,可以使得測試結果更準確。

NPLC 操作方法:NPLC>用數字鍵設置>Enter

NPLC: 表徵積分時間, 設置值越大, 測試精度越高, 速度越慢; 反之, 設置數值 **小,測試精度低,速度快。** 

1PLC=0.02s(50Hz 的市電標準)

NPLC設置參數是有一定範圍的,具體可以參考下圖中 NPLC,解析度以及市電標 準之間的關係。

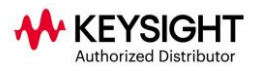

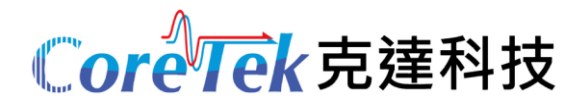

The relationship of the integration time (expressed in PLCs), the A/D converter's reference frequency (LFREQ command), and the digits of resolution is:

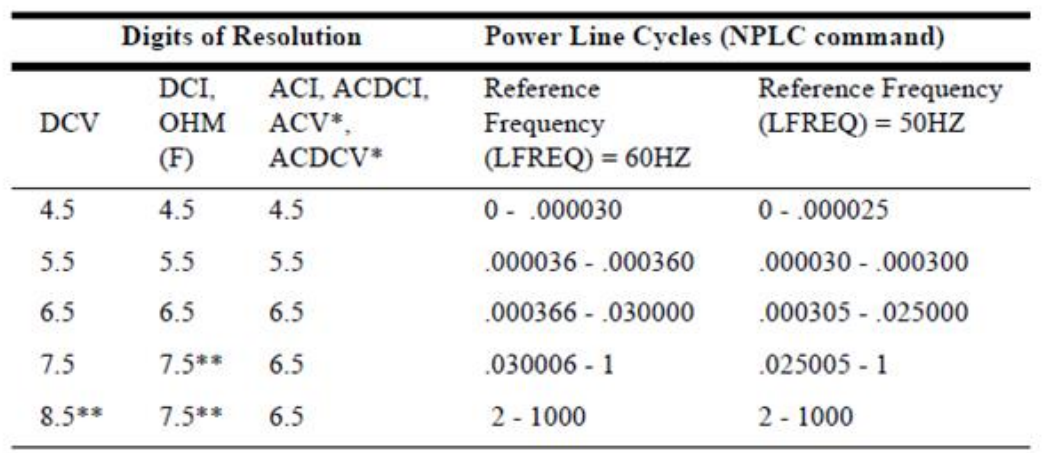

\* Analog measurement method only (SETACV ANA command)

\*\* For all ranges except the 10 $\Omega$  OHM(F) range and the 100mV DCV range. The 10 $\Omega$ OHM(F) range has a maximum of 6.5 digits and the 100mV DCV range has a maximum of 7.5 range.

AutoZero 操作方法:按鍵 AutoZero>向下的箭頭>Enter 選項有: OFF(關閉), ON (打開, 每次測試都會做一次歸零), ONCE (只做一次, 後面的測試會減去第一次做的歸零的資料) 注意:做儀器內部的歸零的補償,與外部的測試線的 Null 歸零不同。

OffsetComp 操作方法:按鍵 OffsetComp >向下的箭頭>Enter 選項有:OFF,ON 對被測件上含有偏置電壓的電阻測試時,採用的補償。

Trig 操作方法:Trig>向下的箭頭>Enter 撰項有: LEVEL, AUTO, SGL, SYN, EXT, HOLD, LINE

3458A 的觸發比普通萬用表要複雜,觸發可以分為三層來開, Trigger Arm Event, Trigger Event, Sample Event (對應下表的 NRDGS)。觸發會在以後再單獨探討,這裡就不展開 了。可以先參考下表中對觸發事件的描述:

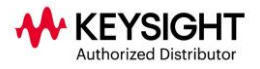

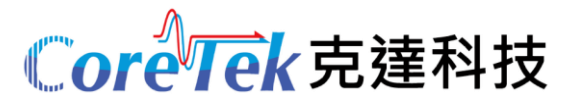

### **Table 20: Event Parameters**

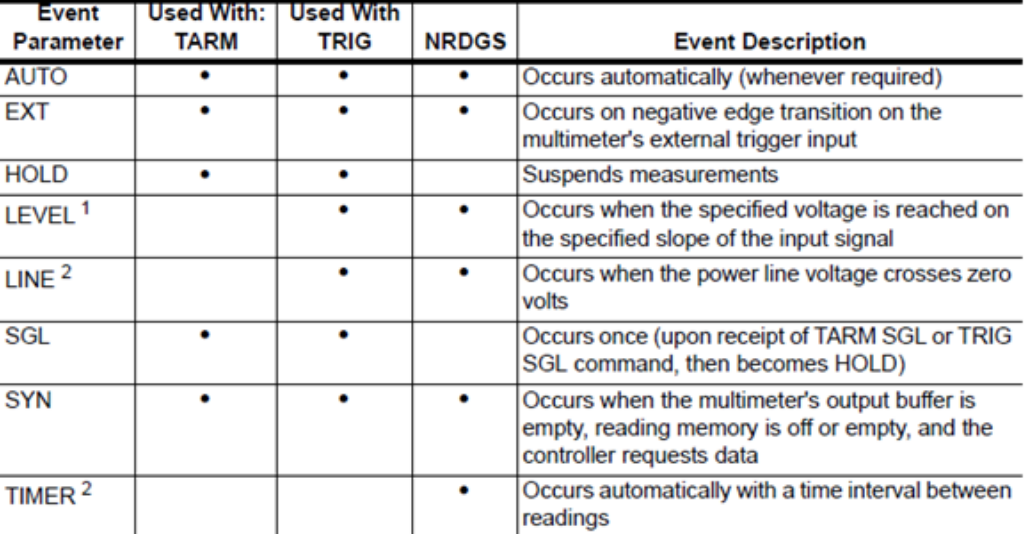

1 The LEVEL trigger or sample event can be used only for DC voltage or direct-sampled digitizing. 2 The TIMER or LINE event cannot be used for AC or AC+DC voltage measurements using the synchronous or random method, or for frequency or period measurements.

N Rdgs/Trig 操作方法:NRDGS >數字>Enter 單次觸發的讀數個數,可以自己根據相應的範圍來設定。

StorecallState 操作方法:StoreState>:自訂要保存狀態的名稱>Enter 最多可以保存 46 個狀態

RecallState 操作方法:RecallState>:輸入之前保存的狀態名稱>Enter

3) 第二功能鍵介紹

2號區域的第一功能鍵,隱藏的都很深。 在第一功能鍵的上方只是標注了一個字 母, 這個字母代表的是, 以這個字母開始的相關控制指令。通過向上的箭頭可以進 入比當前指令更靠前的指令(按字母排序),向下箭頭會進入比當前指令靠後的控 制指令按鍵。

另外, 第一功能鍵也會出現在第一功能鍵中, 因為所有的指令都會列出, 並按照字 母排序。

這裡先說明下,向上的箭頭用於向前翻找靠前的指令,向下的箭頭翻找靠後的指 令。選中相應的指令, 通過向右的箭頭移動閃爍的游標,這時可以輸入數值,或調 出這個指令所對應的模式選擇。

下面會通過幾個典型或常用的指令進行介紹, 其他的指令操作方式類似。

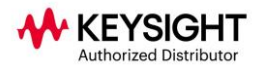

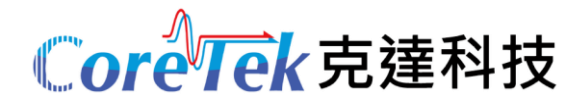

I)假設要設置儀器的 GPIB 位址資訊,會用用 ADDRESS 指令

因為位址 Address 是 A 字母開頭的, 離它最近的字母就是面板上的按 鍵 "C" ( AutoCal) 了,所以需要先進入 C 字母相關的指令介面。 操作方法: Shift>AutoCal>按向上的箭頭, 直到出現 ADDRESS 並停下>向右箭頭> 輸入位址資訊如"5">Enter。

位址資訊通過 3 號區域的數位鍵設置, 上面的 GPIB 位址設置為 5。

II)設置顯示位元數,會用到指令 NDIG

操作方法:Shift>OffsetComp>向右的箭頭>輸入數值位數如"8">Enter NDIG 是指測試結果的顯示位元數, 不影響 A/D 的解析度, 這裡設置為 8 表示 8.5 位的解析度。

III)設置解析度,會用到指令 RES

操作方法: Shift>Tria>按向下的箭頭, 直到出現 RES 並停下>向右箭頭>輸入數值 資訊如"0.001">Enter

RES 一般設置為小數, 如 0.01, 0.001, 0.0001 等, 計算公式如下: % resolution = (actual resolution/range)  $\times$  100 (以上公式不適用這些模式 DSAC, DSDC, SSAC, 和 SSDC) 假設想要 100uV 的解析度, 在直流 10v 的量程上, RES 設置為 0.001。測試的數值 顯示位元數為 10.000 0。

這是對於直流測試來說, 那麼對於交流測試,其設置參數規則會變,如頻率週期的 測試。下表中第一列的內容是分辨的參數,第二列是測試所對應的門限時間,第三 列是顯示位元數。

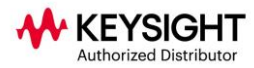

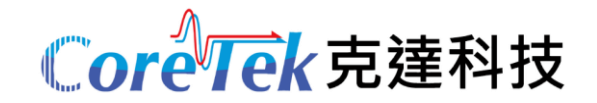

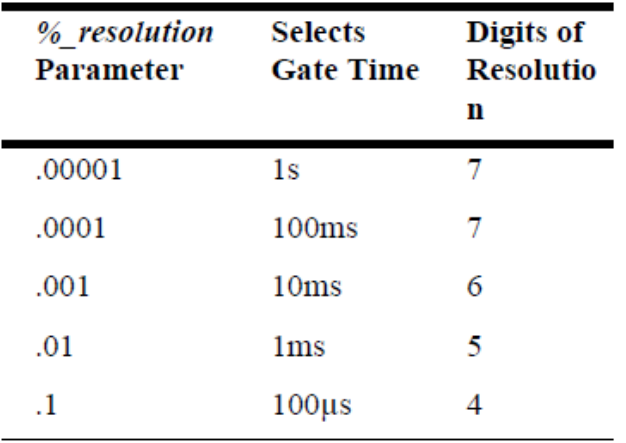

又比如,交流電壓設置為隨機採樣模式時,解析度是固定的,不可以更改。

IV)設置交流電壓的測試模式,會用到 SETACV 指令

操作方法: Shift>N Rdgs/Trig>按向下的箭頭, 直到出現 SETACV 並停下>向右箭 頭>向下的箭頭,選中模式>Enter。

SETACV 中有三種模式: ANA:類比模式 RNDM:隨機採樣模式 SYNC:同步子採樣模式 三種模式對應的採集的頻寬,速度,精度會有所不同,具體參考手冊中的詳細說 明。

4) 設置數學運算功能

數學運算有兩種

MATH:即時的數學運算 MMATH:測試後的運算 運算的類型有很多種,即時的和測試後的運算類型基本相同,下圖是即時運算 MATH 中列出的運算類型。

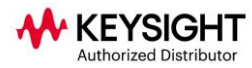

#### **MATH**

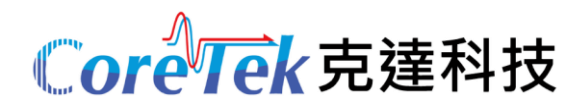

#### operation

The operation parameter choices are:

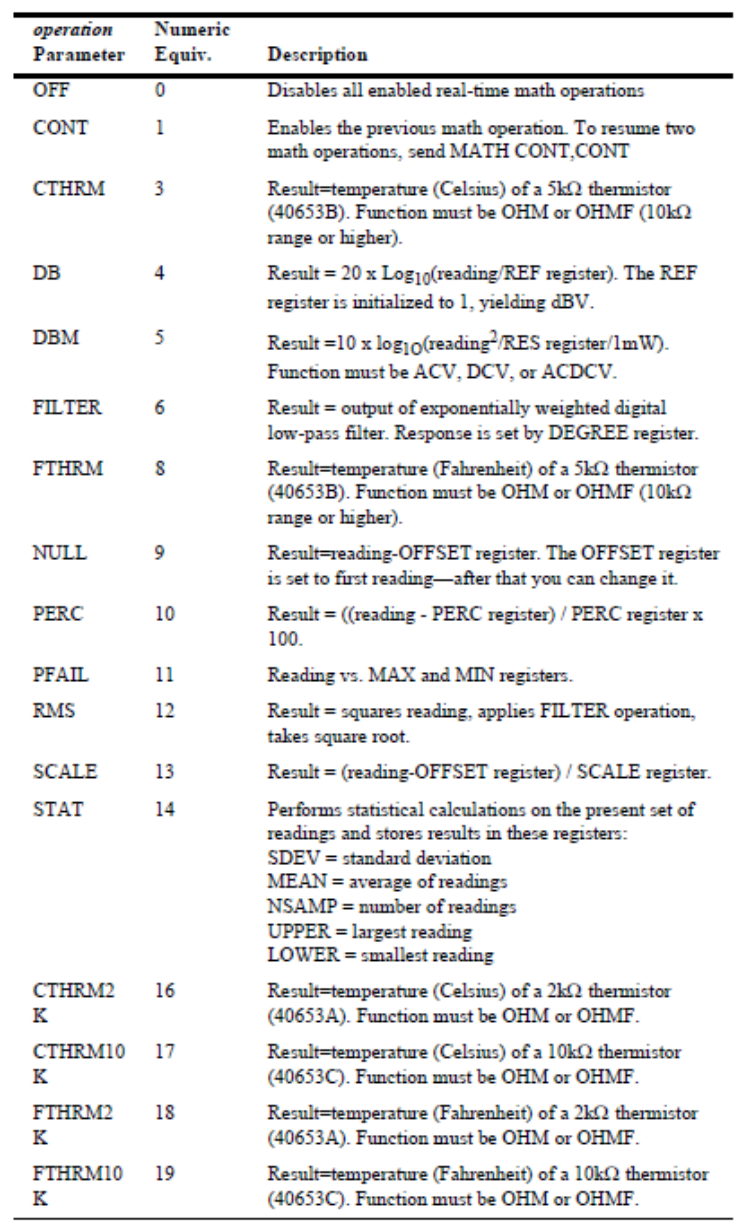

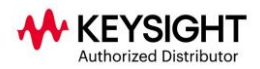

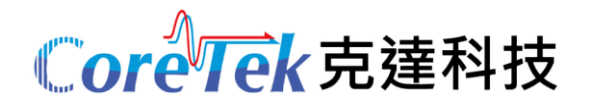

兩種運算類型最大的區別在於,測試後的數學運算,也會把顯示資料顯示出來或通過輸出 緩衝器傳輸給電腦,但是這種運算不會改變儀器內部讀數儲存器中的資料;而即時數學運算, 會直接地把運算後的資料放置在讀數記憶體中。具體的區別,可以參考如下的描述:

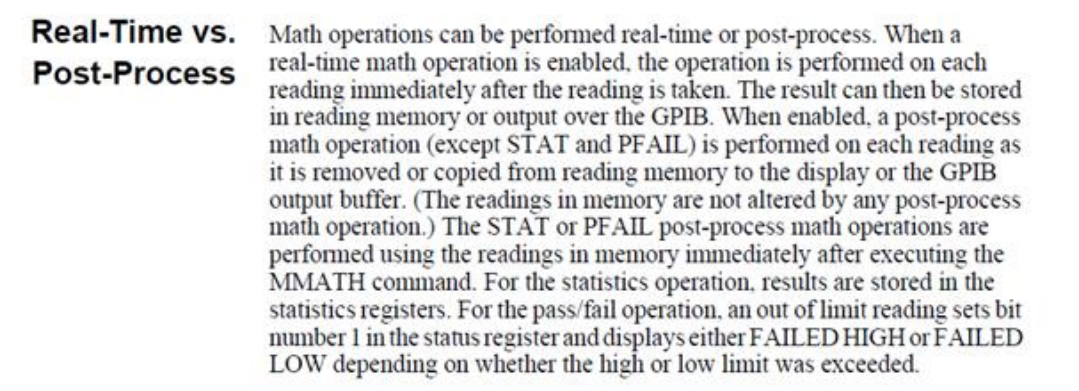

比如,我們常見的會用到 Null 歸零的功能,如果採用是即時運算模式,操作方法如下: Shift>AutoZero>按向下箭頭, 直到出現 MATH 並停下>向右箭頭>按向下箭頭, 直到出現 NULL>Enter。

注意:在按 Enter 之前,把測試引線短接後,再按下 Enter,完成歸零操作。

這在兩線電阻測試時,可以盡可能消除引線誤差。DCV,DCI 也都可以做歸零操作。

另外,還有一種運算, 在平時的操作中用到的不多, 就是溫度測試。3458A 支援溫度測 試, 主要利用電阻測試, 通過電阻和溫度之間的關係表, 把電阻的阻值換算成對應的溫度。溫 度感測器是用熱敏電阻以和 RTD 鉑電阻。

如這種運算,CTHRM2K 就是 2Kohm 的熱敏電阻;CRTD85 就是 100 ohm 的鉑電阻.

- 操作方法: Shift>Auto7ero>MATH> CTHRM2K>Fnter
- 注意, 先把熱敏電阳按照電阻的接法連接好, 之後啟動電阻測試功能, 再進入 MATH, 找到對應的溫度感測器的類型選中,那麼儀器的顯示幕上就會顯示出溫度的數值。
- 還有指令是帶問號的,直接按 Enter 就可以看到這個指令所返回的資訊。如 REV? 返回 的就是儀器的版本資訊。
- 2號區域的第二功能鍵,內容非常豐富,這裡就不做一一介紹了,具體可以參考手冊中 的內容,設置放大方法和前面介紹的操作方法是類似的。

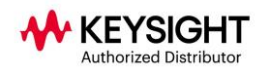

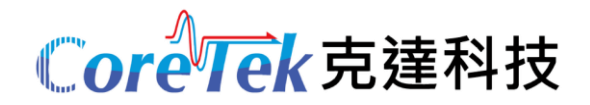

## **3.數位鍵以及使用者按鍵**

主要介紹常用的按鍵

- 1) 數字鍵 用於設置輸入的數值
- 2) MENU

有兩種方式 FULL:包含了所有指令,除去一些附加問號的命令。如 BEEP? Short:不包含儀器面板上對應的按鍵指令,以及一些遠端相關的指令,這些遠端指 令在前面板上是不常用的指令。

3) 查看錯誤資訊

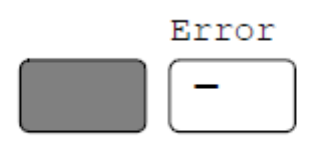

4) 清除錯誤

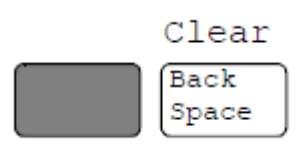

- 5) Back Space 是倒狠鍵, 在選擇第<sup>一</sup>功能鍵時, 設置錯了, 可以用倒狠鍵刪除。
- 6) Recall 回檔上一次的設置功能,再次 Recall 會回檔再前一次的功能。

以上的內容就是針對 3458A 面板操作的簡要說明, 3458A 用戶手冊中有詳細的介紹, 您可 以參考。